#### Declare a vector of parameters over a set:

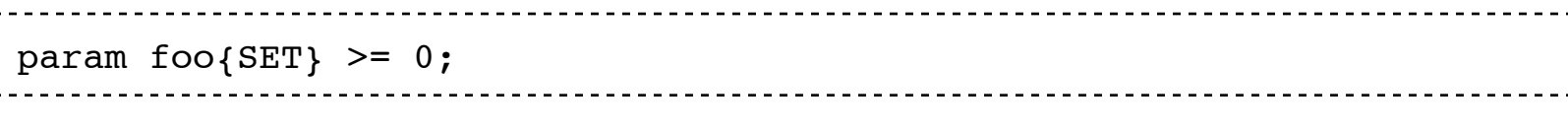

#### Declare a matrix of parameters over two sets:

```
param foo{SET_A, SET_B} >= 0, <= 1;
```
### Declare a variable:

```
var Bar >= 0;
```
#### Declare a vector of variables:

var Bar{SET} >= 0;

Declare a matrix of variables:

 $\frac{1}{2}$  var Bar $\{SET_A, SET_B\}$  >= 0;

\*Note that we do not usually put constraints on our parameters, on might want to do this in your model file is to prevent typos in your d that param cost{Products} has to be non-negative, but you accide

AMPL will tell you that you have made an error.

# The Basics: Defining Values for Parameters an

In the data file you need to specify the values of parameters and va model:

Define a single parameter:

```
param foo 0.376;
```

```
set A; 
param L {A};
```
### Data file

set  $A := a b c$ ; param  $L := a 4$  b 6 c  $4;$ 

For parameters indexed over two sets, see the section on defining so If you're really brave, see the section on defining three-dimensional

# Script files, Output files, Logging

Have you found it tedious to get AMPL to log what you want? Have you all the time? Have you read the updated hand-in directions in the p right place. The nice way to handle logging in AMPL is really to write the commands that you want ampl to execute (e.g. model light.mod then, you and call AMPL with this run file and it would just run all the print the output to the console. For example,  $[http://www.courses.fas.harvard.edu/~apm121/sections/light.run]$  in [http://www.courses.fas.harvard.edu/~apm121/sections.html] section of the contains all  $\alpha$ the necessary commands we want. To run it, when running ampl, ins

```
ampl light.run
```
And the output to your screen is something like:

```
CPLEX 10.1.0: optimal solution; objective 16.4516129 
3 dual simplex iterations (0 in phase I) 
Power 
:= 
1 0 
2 6.00806 
3 1.93548
```
### Define number indexed sets

In defining number indexed sets, you may want to say something lik 1 to 5, but you can't do this in the AMPL data file. See the following website: (section 4.2 in http://www.ampl.com/FAQ/ [http://www.ampl

4.2 Why does "set  $S := 50$ .. 70" give me a set of only 3 members?

You have declared "set S" in your model and "set  $S := 50$  .. 70" in your recognized in AMPL's data mode, however. Instead AMPL tries to delimited list of members of S, with the result that it has found three 70, and the string "..".

To define S to equal 50 .. 70 by use of your data file, first declare S ir

```
 param begin;
 param end > begin;
set S := begin .. end;
```
Then state in the data file:

```
 param begin := 50;
param end := 70;
```
Alternatively, it's legal to give "set  $S := 50$  .. 70" as your declaration approach, however, because it moves some of the specific data value

# logical conditions and set indexing 'restrictior

This syntax consists of a expression that provides a specifies a 'restriction' to a subset of a subset of a given s subject to FOO: sum{a in A:  $a > 1$ } > = y Note the : and the addition elements of A that are greater than 1 will be considered. This works numbers). With this : syntax it is possible to construct expressions operations will not go beyond bounds.

You can use logical conditions for sets in indexing expressions. The optimal illumination problem in section had the following line:

```
sum{l in LIGHTS, c in CAST: i=l+c}
```
More generally, a set in an indexing expression may be followed by a colon and an arbitrarily complex logical expression (e.g. using "or", "and",…). Thus, you could for example write something like:

```
sum{c in CAST: 0 \le i+c and c != 0}
```
You can use this technique not only for sums but whenever you are using sets, for example when defining a new set:

```
set NUTREQ = \{i \text{ in NUTR: } i \text{ in MAXREQ or } n\_min[i] > 0\}
```
or when defining a constraint:

subject to Required Light {s in STREET:  $s$  != 3}

What does {SRC, SNK} mean? It means the cross product of the two sets - or a set containing a the pairs of all combinations. You can assign this as:

 $set$   $EDGES$  =  ${SRC, SNK};$ 

Here is a list of possible logic conditions:

```
= equal (==)\left\langle \right\rangle not equal (!=)
and and (&&) 
not logical negation (!) 
or or (||)
```
## Defining sets with pair/tuple elements

This comes from Chapter 6 and 9 of the AMPL book.

AMPL supports the notion of a Tuple, and in particular a Pair. This given by the syntax ("ATL", "LGA") for strings or (5, 6) for numbers. They can be grouped together into sets like {("STL", "LGA"), ("BOS","SFO")}.

Suppose you have two sets:

```
set SRC := 1...3;set SNK := 1..5;
```
These pair based sets can be restricted using the : operator, eg:

set EDGES =  $\{s \text{ in } SRC, k \text{ in } SNK : s+k \leq 6\}$ 

We can now use this set of pairs in our objective and constraints for example:

minimize Total\_Cost: sum{(i,j) in EDGES} cost[i,j] \* Use[i,j];

This loops over all contents of the EDGES set when definiing the objective

A similar expression can be used to take a 'slice' through the two dimensional data. Suppose we want to create a constraint for each element of SRC, that constrains an expression over each SNK for the given SRC element:

subject to Exit Capacity {s in SRC}: sum{(s, k) in EDGES} capacity(s,k) >= required capacity(s);

Note that the s variable is defined for each constraint created – and then repeated in the summing expression. The re-use of this variable tells ampl that we are speaking about a "slice" through the 2d data, rather then the full contents of the EDGES set. Another way to write the same expression more explicitly is:

set EDGES: 1 2 3 4 1 -  $+$  -  $-$  -2 + + - + + 3 + + + - - ;

Combinations with the  $+$  will be in the set, those with  $-$  will be omitted.

```
subject to Exit_Capacity {s in SRC}: sum{k in SNK: (s, k) in EDGES} capacity(s,k) >= required_capacity(s);
```
In addition to creating pair based sets via cross-product and restirction via the : operator, they can also be specified directly in the data file:

model file:

set EDGES within {SRC, SNK};

data file:

Lastly, one can also define parameters over such sets:

model file:

```
param cheetos{EDGES};
```
#### data file:

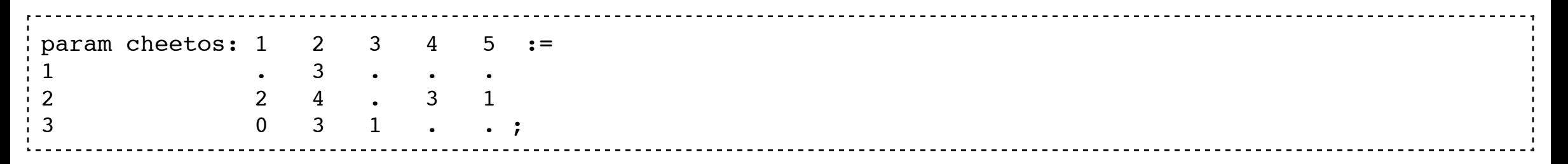

The . is a placeholder that goes wherever the set is not defined.

## the "expand" command

Sometimes, you want to be able to see the long, verbal form of an objective function or constraint within AMPL as a way to check whether you had actually encoded the program correctly. To do this, use the 'expand' command. After you load up your model and data, you can examine the long form of a objective or constraint by expanding it. For example:

```
model steel3.mod; 
data steel3.dat; 
expand Total_Profit;
```
Shows this:

```
maximize Total_Profit: 
    25*Make['bands'] + 30*Make['coils'] + 29*Make['plate'];
```
# Don't use AMPL's absolute value function

Some people try to use absolute values in their mathematical model and in their AMPL formulation for the current assignment. Note that taking the absolute value of something is NOT a linear function. Thus, never directly use "absoluate value" either in your mathematical formulation nor in AMPL!

```
print {i in ROWS}: {j in COLS} Mat[i,j] > matrix.out; 
print x > x.out
```
1) Operators When defining sets, you can use conditionals with the colon syntax (see link to post below). When you want to specify multiple conditions that must be satisfied, you can use the keyword 'and'. But there are other keywords as well, some of which you may find useful. Here is a table of them all:

```
= equal (==)\left\langle \right\rangle not equal (!=)
and and (&&) 
not logical negation (!) 
or or (||)
```
# Conditional for printing

In AMPL scripts, you can use if statements. This is particularly useful for printing output in the way you want it to appear. For example:

print {i in ROWS}: {j in COLUMNS} if (i,j) in MATRIX then Mat[i,j] else 0;

This command prints everything from a matrix Mat, such that if the location is in the set MATRIX then it prints the element in Mat, but otherwise, it prints a 0.

## Printing to a file

If you want to print a matrix to its own specific file, then you can use ">" to specify a file:

This prints the contents of the matrix Mat to the file matrix.out and the value of x to the file x.out.

### Modulo operator in AMPL

A modulo operator can be particularly useful for the Post Office problem we discussed in class last Thursday. Here is a way to express all 7 constraints (one for each day) in just one constraint using the 'mod' operator: 1. define the set of days to be from 0..6 2. define the parameter empReq as avector over the set of days and then use the following constraint: subject to Union\_Rule{d in DAYS}:

sum{i in DAYS: i!=  $(d+1)$  mod 7 and i!=  $(d+2)$  mod 7} StartWork[i] >= empReq[d];

### Defining three-dimensional parameters

Suppose you had the following lines of code in your model file:

set ORIG; # origins set DEST; # destinations set PROD; # products param cost {ORIG,DEST, PROD} >= 0;  $#$  shipment costs per unit

This is part of a larger model that seeks to minimize transportation costs. Each product in the model has a diferent transportation cost depending on the origin and destination. The cost parameter encodes this. The data file corresponding to these parts of the model looks something like this:

```
set ORIG := GARY CLEV PITT ;
set DEST := FRA DET LAN WIN STL FRE LAF ;
set PROD := bands coils plate ;
param cost :=
[*, *, bands]: FRA DET LAN WIN STL FRE LAF :=
 GARY 30 10 8 10 11 71 6
 CLEV 22 7 10 7 21 82 13
 PITT 19 11 12 10 25 83 15
 [*,*,coils]: FRA DET LAN WIN STL FRE LAF :=
 GARY 39 14 11 14 16 82 8
 CLEV 27 9 12 9 26 95 17
 PITT 24 14 17 13 28 99 20
 [*,*,plate]: FRA DET LAN WIN STL FRE LAF :=
 GARY 41 15 12 16 17 86 8
 CLEV 29 9 13 9 28 99 18
 PITT 26 14 17 13 31 104 20 ;
```
As you can see, each product has its own cost matrix associated with it. Each one of these matrices has rows corresponding to the origins from the set ORIGINS and columns corresponding to the destinations in the set DESTINATIONS. Filling in the matrix for each product is very similar to filling in two-dimensional parameters. The only difficulty is in the syntax for specifying which matrix you are defining.

## Importing AMPL Files into Latex

If you're at all particular about how you're typesetting your problem sets, you've probably been frustrated with having to print off your PDF of your problem set, as well as the model (.mod), data (.dat), and command logs, and output (usually .out). In order to important all of these directly into

your LaTeX, you can use a very useful package.

In your preamble, import the listings package with the command \usepackage{listings}. Then, any time in your file, you can directly import a text file (and a lot of other file types, such as source code!) by using the command \lstinputlisting{your\_file\_name}. Of course, this requires that you keep your .tex file in the same directory as the files that you are attempting to import.